# **HITACHI** Inspire the Next

Windows Server 2012 NIC チーミング機能検証

2013 年 9 月 9 日 第 1.0 版 株式会社 日立製作所 IT プラットフォーム事業本部

## 用語および略号

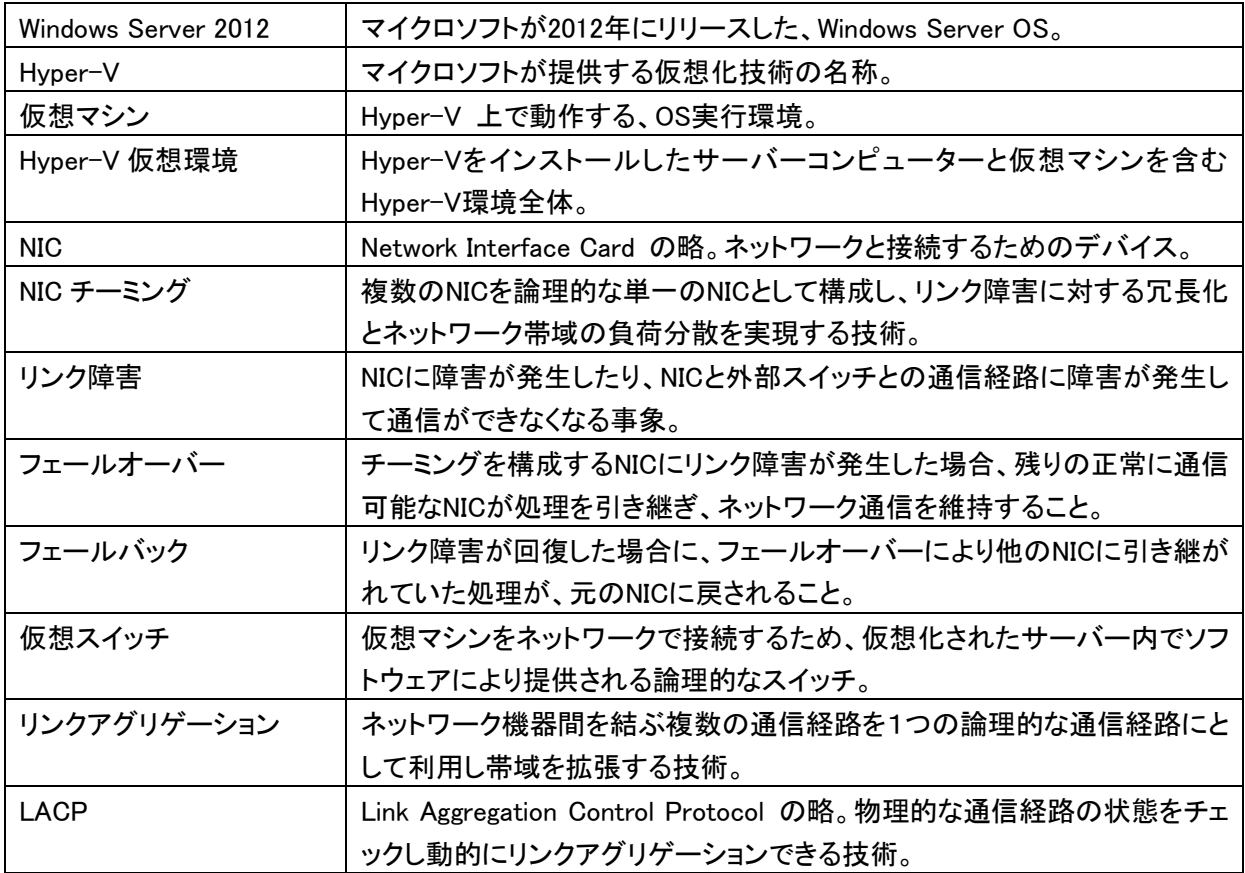

## 登録商標および商標について

Microsoft、Windows、Windows Server、Hyper-V は米国 Microsoft Corporation の米国およびその他 の国における登録商標または商標です。

その他、このドキュメントで記載する製品名および会社名は、各社の商標または登録商標です。本文 中では、Ⓡ および ™ は明記しておりません。

## 目次

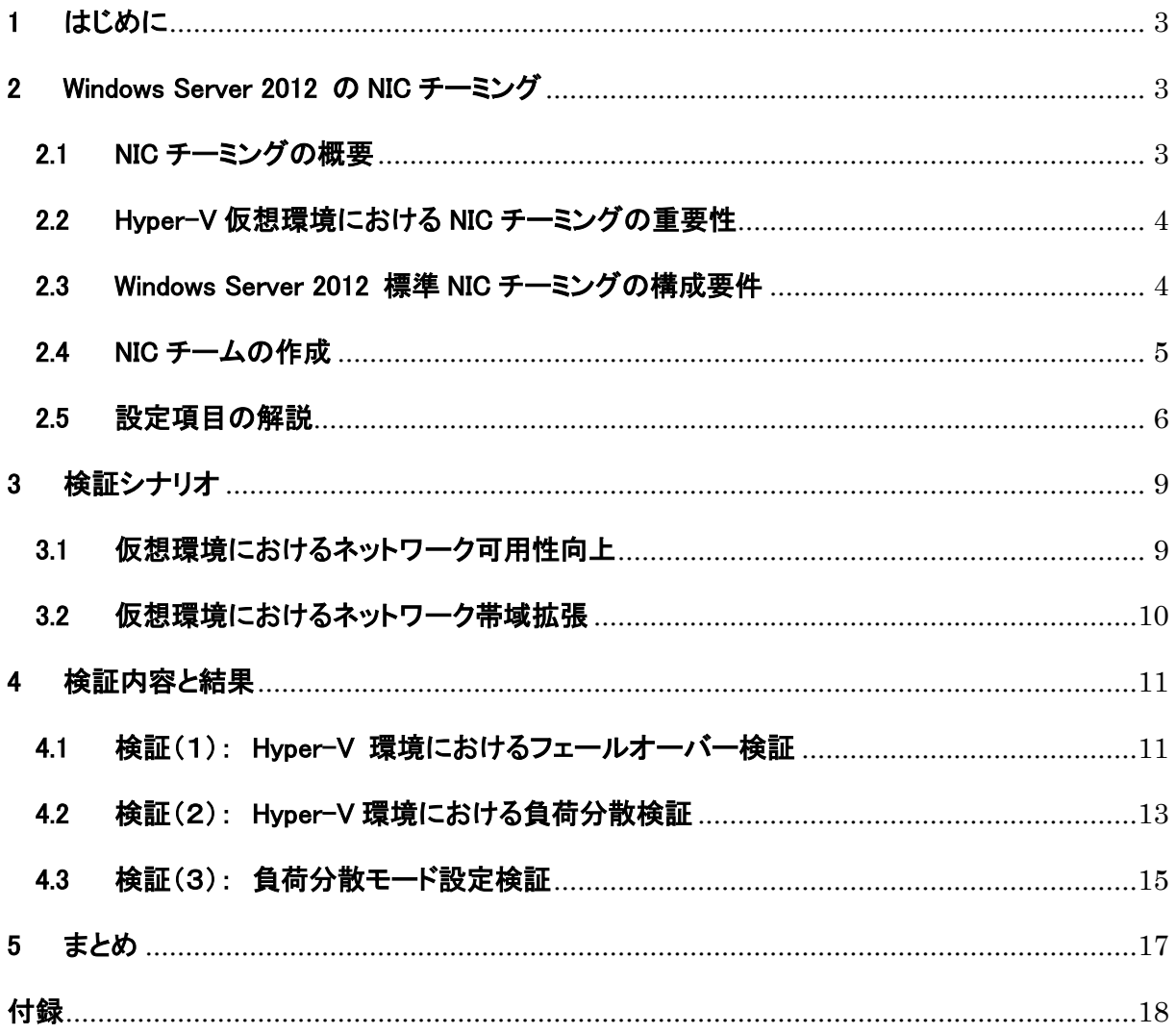

#### <span id="page-3-0"></span>1 はじめに

Windows Server 2012 では新機能として NIC チーミング機能が OS に標準搭載されました。NIC チーミン グとは、複数のネットワークアダプターを束ねて、論理的な単一のネットワークアダプターとして構成し、リ ンク障害に対する冗長化とネットワーク帯域の負荷分散を実現する機能です。 本ドキュメントでは、以下の情報を提供することを目的としています。

・Windows Server 2012 に新機能として搭載された NIC チーミング機能の概要説明 ・NIC チーミングの設定項目の説明と、それぞれの特徴の説明

本ドキュメントは、株式会社日立製作所と日本マイクロソフト株式会社の共同で実施した検証に基づき作 成しております。記載する内容は、弊社環境にて実施した検証結果に基づいており、実運用環境下での動 作および性能を保証するものではありません。また仕様は予告なく変更する場合があります。あらかじめ ご了承ください。

#### <span id="page-3-1"></span>2 Windows Server 2012 の NIC チーミング

#### <span id="page-3-2"></span>2.1 NIC チーミングの概要

NIC チーミングは複数の NIC を束ねて論理的な単一の NIC として構成し、リンク障害に対する冗長化と、 ネットワーク帯域の負荷分散を実現する技術です。Windows Server 2008 R2 以前の Windows Server では NIC チーミングはネットワークアダプターベンダーのテクノロジーとして提供され、OS として NIC チーミング をサポートしていませんでしたが、Windows Server 2012 からは新機能として NIC チーミング機能が OS に 標準搭載されました。

Windows Server 2012 OS 標準 NIC チーミングの提供するソリューションは以下の2つです

- ・ネットワークの冗長化を提供し、リンク障害に対する耐障害性を向上します。
- ・複数のネットワークアダプターにトラフィックを負荷分散することにより、ネットワーク帯域を増やすこと (帯域拡張)ができます。

Windows Server 2012 OS 標準 NIC チーミングは、Hyper-V 仮想化環境に冗長化されたネットワーク環境 を提供できます。また、OS 標準機能として搭載されたことにより、マイクロソフトのサポートを受けることが 可能になりました。

## <span id="page-4-0"></span>2.2 Hyper-V 仮想環境における NIC チーミングの重要性

Windows Server システムにて冗長構成をとるシステムでは、ネットワークの冗長化も重要なテクノロジー です。Windows Server の仮想化環境上での構築が主流になってきている状況において、仮想マシンから の通信が集中する物理 NIC の冗長化は重要性を増しています。物理 NIC には通信が集中するため、性能 のボトルネックとなる可能性があり、十分な帯域の確保も必要になります。Windows Server 2012 標準 NIC チーミング機能は、Hyper-V 仮想環境にネットワークの冗長化と負荷分散を提供することができます。

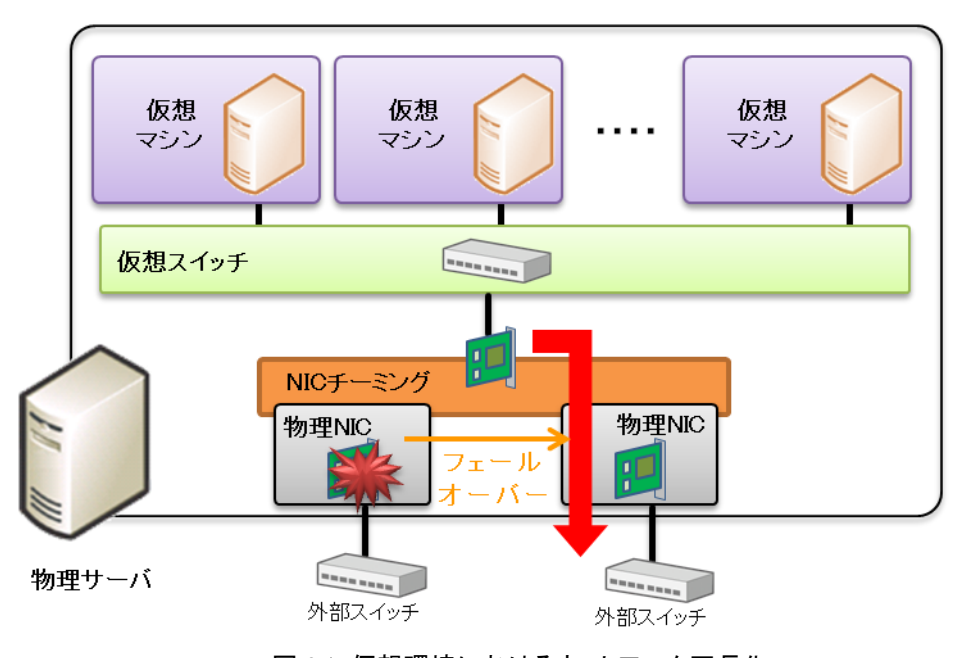

図 2.1 仮想環境におけるネットワーク冗長化

## <span id="page-4-1"></span>2.3 Windows Server 2012 標準 NIC チーミングの構成要件

Windows Server 2012 標準 NIC チーミングの構成には以下の構成要件があります。

- ・最大 32 個のネットワークアダプターで NIC チームを構成できます。
- ・リンク速度の異なるネットワークアダプターでチームを作成することはサポートされていません。
- ・サードパーティーの提供する NIC チーミングと併用することはサポートされていません。
- ・イーサーネット NIC 以外はサポートされません。そのため無線 LAN はサポートされていません。

#### <span id="page-5-0"></span>2.4 NIC チームの作成

Windows Server 2012 標準 NIC チーミングはサーバーマネージャによる GUI での操作と Power Shell で 作成することができます。

サーバーマネージャから作成する場合は、 [ローカルサーバー] の [NIC チーミング] を選択し、 [NIC チーミング] ウィンドウでチームに参加させるネットワークアダプターを選択して、[新しいチームに追加]を 選択します。

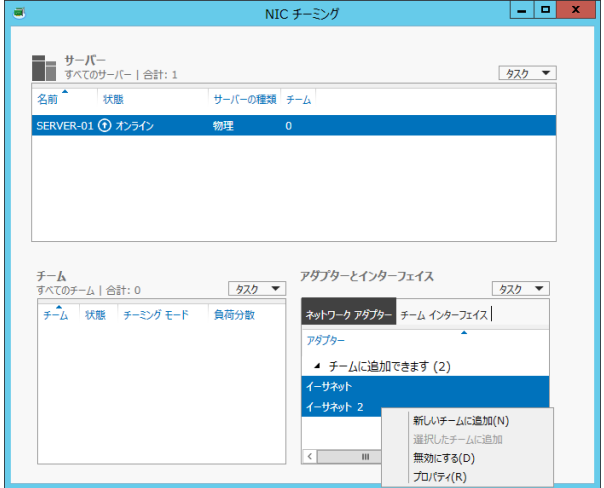

図 2.2 Windows Server 2012 標準 NIC チーミングの新規作成(1)

[チームの新規作成] 画面では [チーム名]、 [チーミングモード]、 [負荷分散モード]、 [スタンバイア ダプター]などの各種設定を行うことができます。(図 2.3) これら設定については 2.5 章で解説します。チー ミングの構成を Power Shell で行う場合は New-NetLbfoTeam、Set-NetLbfoMember、Set-NetLbfoTeam コマンドレットを使用します。

![](_page_5_Picture_134.jpeg)

図 2.3 Windows Server 2012 標準 NIC チーミングの新規作成(2)

#### <span id="page-6-0"></span>2.5 設定項目の解説

Windows Server 2012 標準 NIC チーミング機能には複数の設定項目があります。効果的な負荷分散を 行うために、環境に応じて適切な設定を行う必要があります。以下にそれぞれの項目について説明しま す。

#### a) 負荷分散モード

負荷分散モードは、負荷分散のアルゴリズムを選択するための項目です。主に送信方向(サーバー → 外部スイッチ)の負荷分散に関係します。負荷分散モードには、 [アドレスのハッシュ] と [Hyper-V ポート] 設定があり [アドレスのハッシュ] にはさらに3つの細分設定があります。

#### アドレスのハッシュ(Transport Ports)

送信元と送信先の IP アドレス+TCP ポートを元に計算したハッシュ値を用いて、チーミングを構成す る各物理 NIC に分散します。デフォルトでこの設定が選択されています。

#### アドレスのハッシュ(IP アドレス)

送信元と送信先の IP アドレスを元に計算したハッシュ値を用いて、チーミングを構成する各物理 NIC 分散します。設定は Power Shell で行います。一度 Power Shell で設定すると設定変更は GUI 画面で 行えるようになります。

・Power Shell での設定例: Set-NetLbfoTeam -LoadBalancingAlgorithm IPAddresses

#### アドレスのハッシュ(MAC アドレス)

送信元と送信先の MAC アドレスを元に計算したハッシュ値を用いてチーミングを構成する各物理 NIC に分散します。設定は Power Shell で行います。なお、一度 Power Shell で設定すると設定変更は GUI 画面で行えるようになります。

・Power Shell での設定例: Set-NetLbfoTeam -LoadBalancingAlgorithm MACAddresses

#### Hyper-V ポート

仮想マシンと仮想スイッチの仮想的な接続点である Hyper-V スイッチポートを元に負荷分散を行いま す。この設定のメリットは [Hyper-V ポート] を選択した場合、個々の仮想マシンが使用する物理 NIC を固定化することができ、NIC での処理をオフロードする VMQ を効率的に利用できる点です。 留意点は、1つの仮想マシンが使用可能な帯域は物理 NIC1つ分になる点です。

## b) チーミングモード

チーミングモードは、外部スイッチとの依存関係と負荷分散に関係する設定項目です。主に受信方向 (外部スイッチ → サーバー)の負荷分散に関係します。チーミングには3つの設定値があります。設 定値の特徴を 表 2.1 に示します。

| チーミングモード    | スイッチ依存 | 冗長化        | 負荷分散     | スタンバイ<br>アダプター<br>構成 |
|-------------|--------|------------|----------|----------------------|
| スイッチに依存しない  |        | $\bigcirc$ | 表 2.2 参照 |                      |
| 静的チーミング     |        |            |          |                      |
| <b>LACP</b> |        |            |          |                      |

表 2.1 チーミングモードの特徴

#### スイッチに依存しない

NIC と接続する外部スイッチ側で特別な設定が不要なモードです。デフォルトでこの値が設定されて います。このモードを選択した場合、負荷分散は負荷分散モードの設定によって変わります(表 2.2)。ま た、このモードでのみスタンバイアダプター構成がサポートされます。

![](_page_7_Picture_198.jpeg)

![](_page_7_Picture_199.jpeg)

#### 静的チーミング

NIC と接続する外部スイッチ側で静的リンクアグリゲーションを設定することにより、受信方向(外部スイ ッチ→サーバー)のネットワークを負荷分散により帯域拡張するモードです。スループットは外部スイッチ の負荷分散仕様に準じます。

#### LACP

NIC と接続する外部スイッチ側で LACP(動的リンクアグリゲーション)を設定することにより、受信方向 (外部スイッチ→サーバー)のネットワークを負荷分散により帯域拡張するモードです。このモードは外部 スイッチが LACP に対応している必要があります。このモードを選択した場合、受信方向(外部スイッチ→ サーバー)のスループットは外部スイッチの負荷分散仕様に準じます。

## c) スタンバイアダプター

この設定を使用すると、チーミングを構成する物理 NIC の中から任意の 1 つの NIC を、スタンバイに 設定することができます。アクティブな NIC が壊れた場合はスタンバイ NIC がアクティブになり、通信を 継続します。スタンバイアダプターを設定した場合、NIC が1つ壊れた場合でも、アクティブなNICの数 を一定に保つことができます。

## <span id="page-9-0"></span>3 検証シナリオ

#### <span id="page-9-1"></span>3.1 仮想環境におけるネットワーク可用性向上

Windows Server 2012 では、OS レベルで NIC チーミングがサポートされ、Hyper-V 環境において、NIC 障 害に対する冗長化を提供することができるようになりました。

NIC が冗長化されていない仮想環境では NIC に障害が発生すると、全ての仮想マシンにネットワーク障害 がおよぶ恐れがあります。1 つの物理環境上で多数の仮想マシンが稼動することの多い VDI 環境において 物理 NIC に障害が発生すると影響は大きくなります。(図 3.1)

![](_page_9_Figure_4.jpeg)

図 3.1 VDI 環境で NIC に障害があった場合、全ての仮想マシンに影響が及ぶ

Windows Server 2012 標準 NIC チーミングを使用することにより物理 NIC で障害が発生した場合でも、瞬 時に通信経路が切替り(フェールオーバー)仮想マシンのネットワーク通信を継続できます。(図 3.2)

本検証では、多数の仮想 OS を搭載した Microsoft-VDI 環境において、NIC チーミングを構成した Windows Server 2012 Hyper-V 上でリンク障害を発生させ、フェールオーバーによる仮想マシンへのネットワークの影 響について検証します。

![](_page_9_Figure_8.jpeg)

## <span id="page-10-0"></span>3.2 仮想環境におけるネットワーク帯域拡張

VDI 環境の様に、多数の仮想マシンを稼動させた環境では、仮想マシンのネットワークトラフィックが物理 NIC に集中し、ネットワークのボトルネックになる可能性が考えられます。NIC チーミングにより負荷分散するこ とによりネットワーク帯域を増やすことができ、ボトルネック解消の手段を提供することができます。(図 3.3)

![](_page_10_Figure_2.jpeg)

図 3.3 仮想環境におけるネットワーク帯域拡張

本検証では負荷分散機能を使用することにより、NIC チーミングによってネットワーク帯域が拡張されること を確認すると共に、ネットワーク帯域の実効速度を検証します。

また Windows Server 2012 標準 NIC チーミングには、負荷分散モード設定に複数の設定値が存在します。 本検証では負荷分散モードについて検証し、設定内容によるスループットの違いを確認します。

## <span id="page-11-0"></span>4 検証内容と結果

#### <span id="page-11-1"></span>4.1 検証(1): Hyper-V 環境におけるフェールオーバー検証

### 検証目的

Windows Server 2012 標準 NIC チーミング環境において、NIC のフェールオーバー動作が仮想マシンの 通信に与える影響を確認します。またNIC フェールオーバー前後のネットワークトラフィックを測定し、ネット ワークの切断状況とその影響を確認します。

#### 検証項目

・フェールオーバー機能の有効性を確認する。

・フェールオーバーによる仮想マシン利用時の影響を確認する。

#### 検証方法

検証用サーバーに仮想クライアント 10 台が稼動する Hyper-V 環境を構築します。検証用サーバーの 1Gbps NIC を 2 つ使用してチーミングを構成します。(図 4.1) チーミングモードは [スイッチに依存しな い] 、負荷分散モードは [アドレスのハッシュ(Transport Ports)] 、NIC(1)をアクティブ、NIC(2)をスタンバ イに設定します。

チーミングを構成すると、OS からは[Microsoft Network Adapter Multiplexor]という仮想的な1つの NIC として認識されます、この仮想 NIC のスループットを計測することにより、仮想環境のネットワーク全体の スループットを計測することができます。

![](_page_11_Figure_10.jpeg)

図 4.1 仮想クライアント環境の NIC フェールオーバー検証構成

テストツールを用いて仮想クライアントからファイルサーバーにネットワークトラフィックを発生させ、 Windows Server2012 のパフォーマンスモニター上で表 4.1 のカウンターを用いて 1 秒間隔で NIC(1)と NIC(2)のスループット、及び合計スループットを計測しました。

|                | 説明            | パフォーマンスカウンター名                                                                    |
|----------------|---------------|----------------------------------------------------------------------------------|
| $\circled{1}$  | NIC(1)のスループット | ¥Network Adapter(NIC_1)¥Bytes Sent/sec                                           |
| $^{\circledR}$ | NIC(2)のスループット | ¥Network Adapter(NIC_2)¥Bytes Sent/sec                                           |
| $\circledS$    | 合計スループット      | ¥Network Adapter(Microsoft Network Adapter Multiplexor<br>Driver)¥Bytes Sent/sec |

表 4.1 パフォーマンスモニター測定項目

## 検証内容と結果

NIC フェールオーバー前後でネットワークのスループットを計測したデータを図 4.2 に示します。測定は Windows Server2012 のパフォーマンスモニターを使って行い、表 4.1 のカウンタを使って計測しました。

![](_page_12_Figure_4.jpeg)

計測開始から 30 秒後に NIC(1)でリンク障害を発生させ、NIC(1)から NIC(2)へのフェールオーバーを発 生させました。リンク障害によりフェールオーバーが発生したことは Windows Server のイベントログ(付録 B)から確認することができます。

パフォーマンスモニターの計測結果(図 4.2)から、検証開始時に NIC(1)を使って送信されていたトラフィ ックが、フェールオーバーにより NIC(2)に移ることが確認できました。またフェールオーバー時には切り替 えに伴うスループットの低下が確認され、その時間は1秒未満でした。

さらに、90 秒時点で切戻し(フェールバック)を発生させました。パフォーマンモニターの計測により NIC(2)で送信されていたトラフィックが NIC(1)に戻ることが確認できました。フェールバック時のスループッ トの低下はフェールオーバー時に比べて小さく、その時間は1秒未満でした。

次に、NIC フェールオーバーの前後で、仮想クライアントへのリモートデスクトップ接続と、仮想クライア ントからのファイル送信について NIC のフェールオーバー/フェールバックの影響を監視しました。 結果は、リモート接続、ファイル送信共にフェールオーバー、フェールバック前後で切断は発生しません でした。(表 4.2)

|          | リモートデスクトップ接続 | ファイル送信     |
|----------|--------------|------------|
| フェールオーバー | ○(切断事象なし)    | 〇 (切断事象なし) |
| フェールバック  | ○(切断事象なし)    | 〇 (切断事象なし) |

表 4.2 NIC フェールオーバー/フェールバック時の接続性測定

#### 検証(1)まとめ

NIC のフェールオーバー前後でネットワークに1秒未満の切断が発生しましたが、その前後で仮想マシ ンのリモートデスクトップ接続とファイル送信が失敗することはなく、フェールオーバー動作がネットワーク に与える影響は軽微と考えられます。

また、フェールオーバーに比べてフェールバック時切替え時のスループットの低下は僅かで、フェール バックの影響も軽微と考えられます。

#### <span id="page-13-0"></span>4.2 検証(2): Hyper-V 環境における負荷分散検証

#### 検証目的

VDI 環境の様に、多数の仮想マシンが稼動する環境では、仮想マシンのネットワークトラフィックが物理 NIC でボトルネックになる可能性が考えられます。Window Server 2012 標準 NIC チーミングの負荷分散 機能を利用することにより、ネットワークを帯域拡張してボトルネックの問題に対処することができます。 本検証では Hyper-V 仮想環境において Windows Server 2012 標準 NIC チーミングの負荷分散機能が 有効であることを確認します。

![](_page_13_Figure_9.jpeg)

図 4.3 Hyper-V 環境における負荷分散検証

#### 検証方法

検証用サーバーに仮想クライアント 10 台が稼動する Hyper-V 環境を構築します。検証用サーバーの 1Gbps NIC を 2 つ使用してチーミングを構成し、チーミングモードは[スイッチに依存しない]に設定します。 それぞれの仮想クライアントからネットワークテストツールでトラフィックを発生させ、表 4.1 のパフォーマ ンスモニターカウンタを用いて、合計スループットを計測します。計測は、負荷分散モード[アドレスのハッ シュ(Transport Ports)] 、[Hyper-V ポート]のそれぞれで 20 回実施し、最小値、最大値、平均値を計測し ました。

#### 検証内容と結果

Windows パフォーマンスモニタにより計測した、スループットの最大値と最小値、平均値を表 4.3 にまと めます。

| 負荷分散モード設定   | 最小値  | 平均値  | 最大値  |
|-------------|------|------|------|
| アドレスのハッシュ   | 1.15 | 1.46 | 1.63 |
| Hyper-V ポート | 1.14 | 1.50 | 1.66 |

表 4.3 VDI 環境における NIC チーミングの合計スループット 「単位: Gbps]

負荷分散モードが[アドレスのハッシュ] の場合は平均で 1.46Gbps、 [Hyper-V ポート]の場合は平均 で 1.50Gbps のスループットを計測しました。今回の検証条件では、負荷分散モードによるスループットの 違いは見られず、ほぼ同様の測定結果となりました。

Windows Server 2012 標準 NIC チーミングは、複数の NIC を用いて負荷分散を実現することができま すが、ネットワークトラフックはランダムに各物理 NIC に分散されるため、場合によっては1つの NIC に負 荷が偏り、他の NICが殆ど使われないケースも発生し、その場合は最小値に近いスループットとなります。 一方、ランダムに分散された結果、トラフィックが均等に分散された場合は、最大値に近いスループット が得られます。

#### 検証(2)まとめ

Windows Server 2012 標準 NIC チーミングを用いることにより、VDI 環境において送信方向(サーバー →外部スイッチ) の負荷分散を行えることが確認できました。なお、検証(2)の構成では負荷分散モード の違いによるスループットの差は認められませんでした。

14

## <span id="page-15-0"></span>4.3 検証(3): 負荷分散モード設定検証

#### 検証目的

Windows Server 2012 標準 NIC チーミングには複数の設定項目があります。2.5 章の表 2.2 で示しま したように、 [スイッチに依存しない] モードと [アドレスのハッシュ] 設定の組み合わせの場合、受信方 向(外部スイッチ→サーバー)の負荷分散は実現できません。しかし送信方向(外部スイッチ→サーバー) の負荷分散においては [アドレスのハッシュ] の方が有利なケースがあります。本検証では [Hyper-V ポート] より [アドレスのハッシュ] 設定が有利となるケースについて検証します。

#### 検証方法

Hyper-V 仮想環境上に仮想ファイルサーバー1台構築します。ファイルサーバー上のファイルを 4 台の クライアントから同時にダウンロードし、チーミングを構成した NIC 上で表 4.1 のパフォーマンスモニター カウンタを用いて、合計スループットを計測します。この計測は [アドレスのハッシュ(TranceportPorts)] と [Hyper-V ポート] それぞれの負荷分散設定で 20 回計測し、合計スループットの平均値を測定しま す。

#### 検証内容と結果

上記検証方法によって得られた計測結果を図 4.4 に示します。 [アドレスのハッシュ] 設定では平均 1.53Gbps のスループットを計測しました。対して、[Hyper-V ポート] 設定では平均 0.91Gbps となりまし た。

![](_page_15_Figure_7.jpeg)

図 4.4 負荷分散モードによる スループットの違い(平均値)

負荷分散モードの設定を [アドレスのハッシュ] にした場合は、1つの仮想マシンから、複数の NIC を 使って送信することが可能です。一方、 [Hyper-Vポート] を選択した場合、1つのHyper-Vスイッチポー トが1つの物理 NIC を使用するため、仮想マシンの最大スループットは NIC 1つ分のスループットとなり ます。(図 4.5)

![](_page_16_Figure_1.jpeg)

図 4.5 Hyper-V 環境における負荷分散モード設定検証

[Hyper-V ポート] の場合、仮想マシンが使う物理 NIC は Hyper-V スイッチポートの値に基づいてラン ダムに決定されます。そのため、仮想マシンの数が少ない場合、1 つの物理 NIC に全ての仮想マシンの トラフィックが片寄ってしまい、Hyper-V 環境全体で NIC1 枚分のスループットしか出ない場合があります。 仮想マシンの数が多い場合は、チームを構成する物理 NIC にトラフィックが均等に分散される可能性が 高くなり、有効な負荷分散を実現できます。

#### 検証(3) まとめ

負荷分散モードの設定が [Hyper-V ポート] の場合、1 つの仮想マシンは 1 つの物理 NIC を使用しま す。そのため、今回の検証にように仮想マシンの数が少ない場合は Hyper-V 環境全体スループットが物 理 NIC1つ分になる可能性があります。 一方、[アドレスのハッシュ]設定では、仮想マシンが1台の場合 でも負荷分散が可能であることが確認できました。仮想マシンの数が少ない場合は[アドレスのハッシュ] 設定が、負荷分散効率の面で有利です。

## <span id="page-17-0"></span>5 まとめ

Windows Server 2012 標準 NIC チーミングについて、今回の検証で有効性を確認することができました。 検証から得られた結果を以下にまとめます。

#### > フェールオーバー所要時間

NIC 障害時のフェールオーバーによる切り替え時間は 1 秒未満でした。また、NIC 障害復旧に伴う フェールバックの切り替え時間も 1 秒未満でした。

#### > フェールオーバーによるネットワーク通信への影響

NIC フェールオーバーの前後で、仮想マシンと外部ネットワーク間の通信の失敗は確認されず、NIC フェールオーバーによるネットワーク通信への影響は軽微であると考えられます。

## > チーミングによる帯域拡張

Windows Server 2012 標準 NIC チーミングの負荷分散は有効であり、それによりネットワークの帯 域拡張が実現できることを確認しました。

## > 負荷分散モード選択の考慮点

負荷分散モードの設定値の違いが NIC チーミングの負荷分散にどのような影響を与えるのか確認 しました。仮想マシンの数や、トラフィックの向きによって、選択すべき負荷分散モードは異なります。 効果的な負荷分散を行うためには、システム環境と利用シナリオを考慮して負荷分散モードを設定 する必要があります。

## <span id="page-18-0"></span>付録

## 付録 A 検証環境

仮想化サーバー

![](_page_18_Picture_227.jpeg)

#### 仮想クライアント #1~#10

![](_page_18_Picture_228.jpeg)

## 付録 B NIC フェールオーバー 関連イベントログ

Windows Server のイベントログから NIC フェールオーバー/フェールバックを確認することができます。

NIC フェールオーバーが発生するとイベントログに以下のイベントが記録されます。

![](_page_18_Picture_229.jpeg)

NIC フェールバックが発生するとイベントログに以下のイベントが記録されます。

![](_page_18_Picture_230.jpeg)

## 付録 C 参照 URL

○NIC チーミングの概要

<http://technet.microsoft.com/ja-jp/library/hh831648.aspx>

○Windows Server 2012 NIC Teaming (LBFO) Deployment and Management

<http://www.microsoft.com/en-us/download/details.aspx?id=30160>